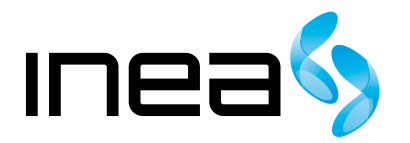

#### UWAGA:

Urządzenie WiFi samo w sobie nie ogranicza prędkości usługi internetowej. Korzystając jednak z urządzenia (komputera stacjonarnego, laptopa itp.) podłączonego do Internetu poprzez WiFi, na osiąganą prędkość dostępu do Internetu mają wpływ różne czynniki, m.in.: zakłócenia transmisji przez inne nadajniki pracujące w tym samym zakresie częstotliwości, odległość od nadajnika i przeszkody na drodze pomiędzy urządzeniem WiFi, a komputerem.

W przypadku, gdy zauważysz znaczącą rozbieżność pomiędzy parametrami usługi oferowanymi przez dostawcę, a rzeczywistą prędkością, sprawdź prędkość łącza wykorzystując kablowe połączenie komputera z urządzeniem abonenckim.

Cisco EPC2100 Instrukcja obsługi modemu

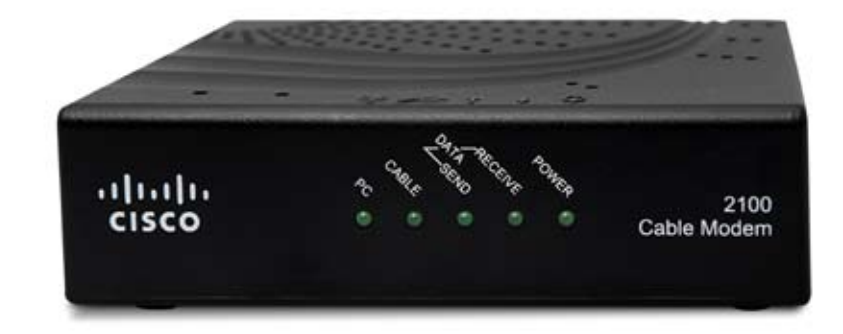

# Spis Treści

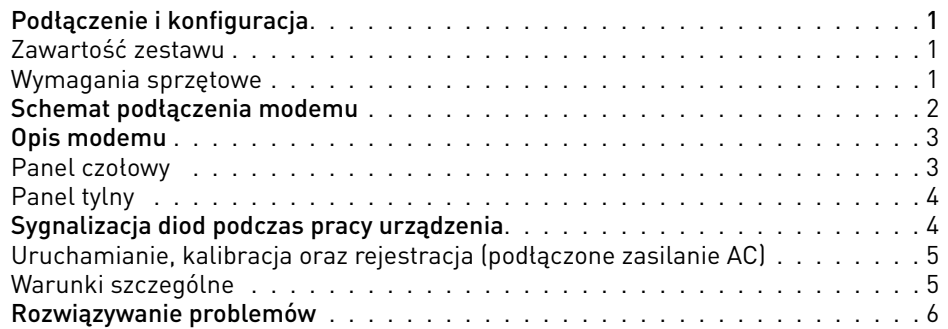

# Podłączenie i konfiguracja

# **WSTĘP**

### Zawartość zestawu

W pudełku, które otrzymasz, powinny znajdować się następujące elementy:

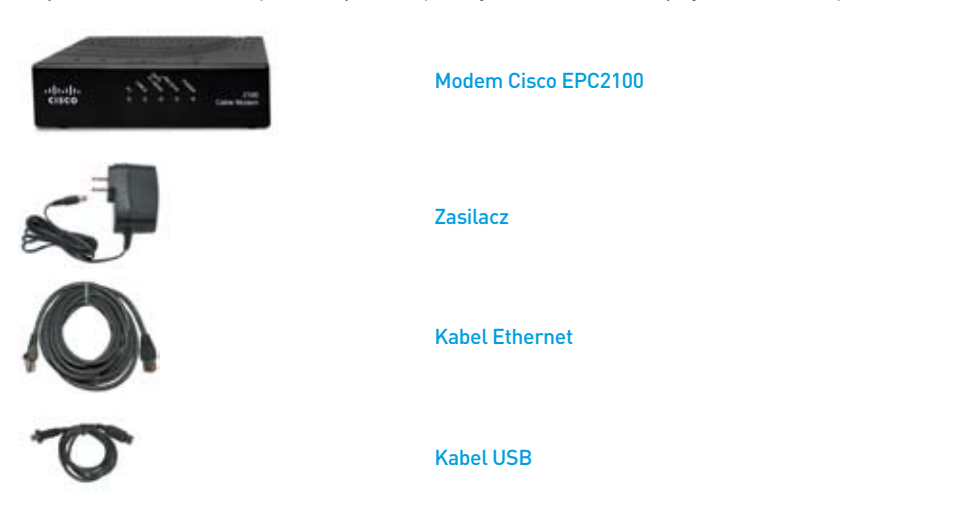

## Wymagania sprzętowe

Aby mieć pewność, że modem kablowy pracuje odpowiednio wydajnie dla szybkiego dostępu do Internetu, należy się upewnić, że wszystkie urządzenia w systemie spełniają lub przekraczają minimalne wymagania sprzętowe i programowe.

### UWAGA:

W tym celu potrzebna będzie linia z aktywnym wejściem kablowym i połączenie internetowe.

# PC

- **PC** z procesorem Pentium MMX 133 lub szybszym
- **32 MB RAM**
- Netscape lub Internet Explorer **I**
- **Napęd CD-ROM**

# Apple Macintosh

- $MAC$  OS 7.5
- 32 MB pamięci RAM

Aktualną wersję instrukcji w formie elektronicznej można pobrać ze strony inea.pl.

### Połączenia Ethernet

- Komputer PC z systemem operacyjnym Windows 95 (lub późniejszym) z zainstalowanym protokołem TCP/IP lub komputer Apple Macintosh z zainstalowanym protokołem TCP/IP
- Zainstalowana i sprawna karta sieciowa Ethernet 10/100BaseT

#### UWAGA:

Nie otwieraj pokrywy produktu. Otwarcie lub zdjęcie pokrywy może spowodować niebezpieczeństwo porażenia prądem elektrycznym oraz powoduje utratę gwarancji.

### UWAGA:

Odłącz zasilanie przed instalacją. Do zasilania modemu Cisco EPC2100 należy używać oryginalnego zasilacza dołączonego do zestawu. Zastosowanie innego może spowodować uszkodzenie modemu.

Aby zapobiec przegrzaniu, konieczne jest zapewnienie odpowiedniej wentylacji i przechowywanie modemu z dala od źródeł ciepła.

# SCHEMAT PODŁĄCZENIA MODEMU

Modem kablowy jest używany do połączenia z Internetem, ale może również dzielić się tym połączeniem z innymi urządzeniami w domu czy w biurze. Oznacza to, że można stworzyć własną sieć internetową.

Na schemacie obok pokazano jedną z wielu dostępnych opcji sieci.

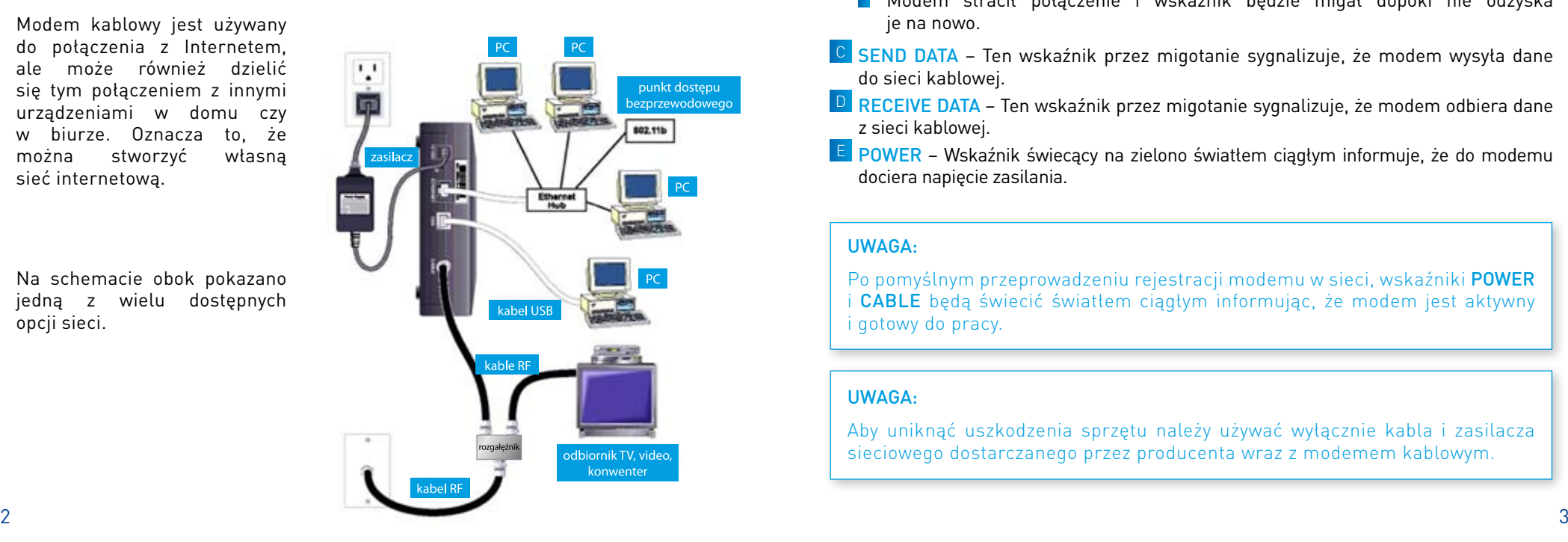

# OPIS MODEMU

### Panel czołowy

Poniższa ilustracja przedstawia panel czołowy urządzenia

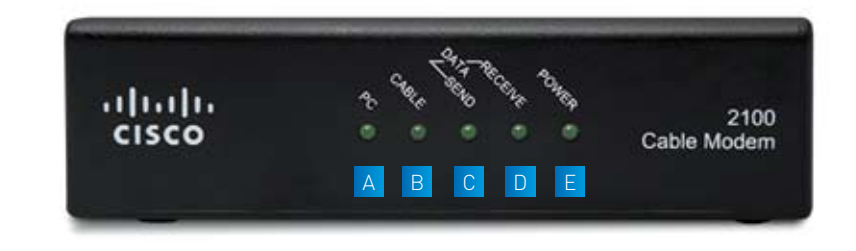

- A PC Zielone światło ciągłe oznacza, że aktywne jest połączenie modemu z komputerem przez Ethernet/USB. Migotanie wskaźnika sygnalizuje transfer danych pomiędzy komputerem i modemem kablowym.
- B CABLE Wskaźnik świeci zielonym światłem ciągłym jeśli modem jest zarejestrowany w sieci i w pełnej gotowości do pracy. Jeśli wskaźnik migocze, sygnalizuje jedną z poniższych sytuacji:
	- Modem kablowy dopiero uruchamia się i nie jest gotowy do transmisji danych
	- Modem kablowy przegląda sieć i próbuje się zarejestrować
	- Modem stracił połączenie i wskaźnik będzie migał dopóki nie odzyska je na nowo.
- C SEND DATA Ten wskaźnik przez migotanie sygnalizuje, że modem wysyła dane do sieci kablowej.
- D RECEIVE DATA Ten wskaźnik przez migotanie sygnalizuje, że modem odbiera dane z sieci kablowej.
- $E$  POWER Wskaźnik świecący na zielono światłem ciągłym informuje, że do modemu dociera napięcie zasilania.

### UWAGA:

Po pomyślnym przeprowadzeniu rejestracji modemu w sieci, wskaźniki POWER i CABLE będą świecić światłem ciągłym informując, że modem jest aktywny i gotowy do pracy.

### UWAGA:

Aby uniknąć uszkodzenia sprzętu należy używać wyłącznie kabla i zasilacza sieciowego dostarczanego przez producenta wraz z modemem kablowym.

# Panel tylny

Na poniższej ilustracji przedstawiono panel tylny modemu Cisco EPC2100.

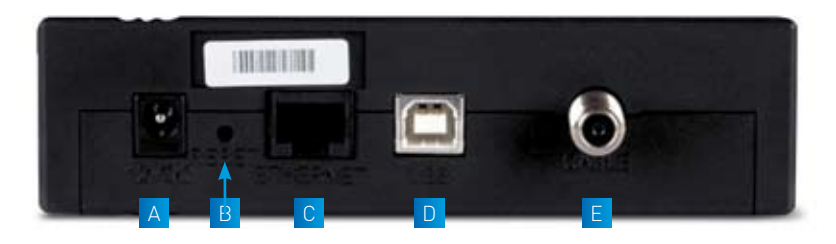

- A 12 VDC Gniazdo na wtyk kabla zasilacza sieciowego dostarczanego razem z modemem.
- B RST Przycisk resetu do ustawień fabrycznych.
- $\overline{C}$  ETHERNET port Ethernet RJ-45 do połączenia z kartą sieciową w komputerze.
- D USB Port USB 12Mbps do połączenia z portem USB w komputerze.
- $\mathsf{E}\vert$  CABLE złącze F do podłączenia sygnału z sieci operatora telewizji kablowej.

### UWAGA:

Przycisk RESET służy wyłącznie do celów serwisowych. Nie należy go używać, o ile nie zażąda tego dostawca usług. Użycie tego przycisku może spowodować utratę wszystkich wybranych uprzednio ustawień.

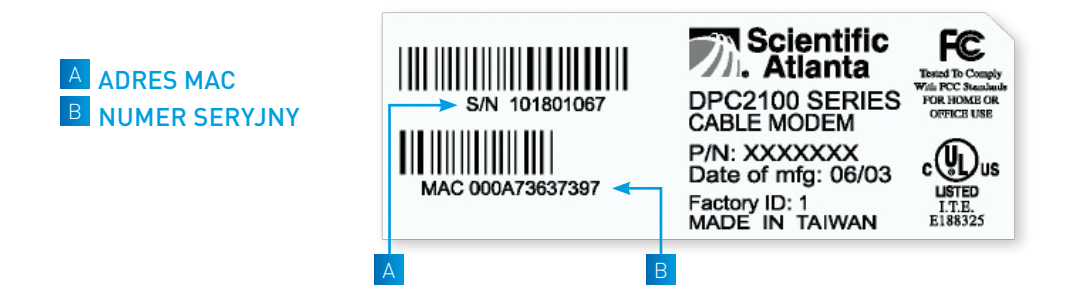

# SYGNALIZACJA DIOD PODCZAS PRACY URZĄDZENIA

Poniżej przedstawiono status diod LED na przednim panelu, sygnalizujący różne stany pracy modemu.

ON – dioda świeci światłem stałym OFF – dioda nie świeci się PULS – dioda pulsuje

### Uruchamianie, kalibracja oraz rejestracja (podłączone zasilanie AC)

Ten rozdział opisuje sekwencję kroków i odpowiadające im zapalanie się wskaźników na płycie czołowej modemu kablowego podczas włączania zasilania, kalibracji i rejestracji w sieci. Informacje te są użyteczne przy rozwiązywaniu problemów z zasilaniem, kalibracją i rejestracją w sieci Twojego modemu kablowego.

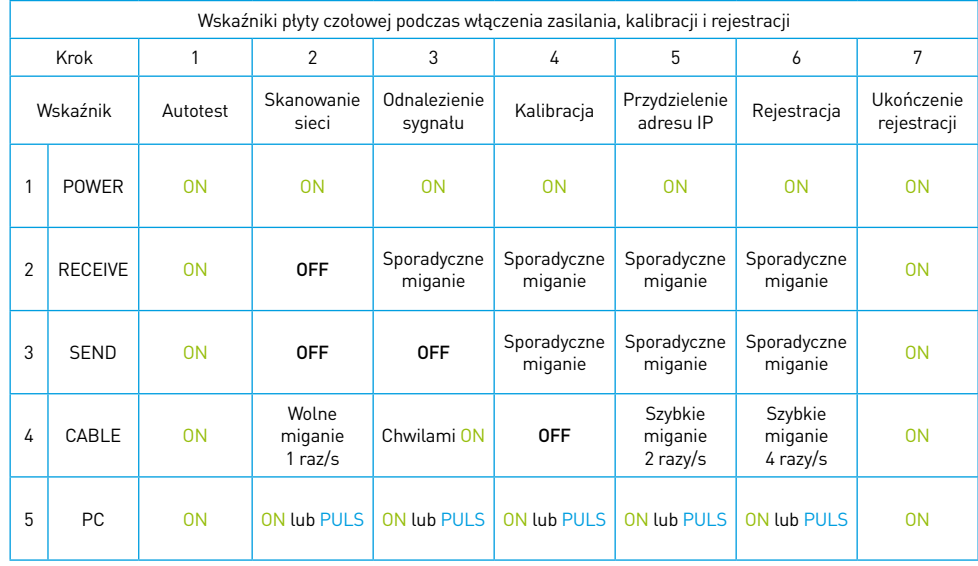

#### UWAGA:

Po wykonaniu wszystkich 7 kroków, modem przechodzi bezpośrednio do stanu normalnej pracy.

### Warunki szczególne

Sygnalizacja diod w warunkach szczególnych, sygnalizujących brak dostępu do sieci.

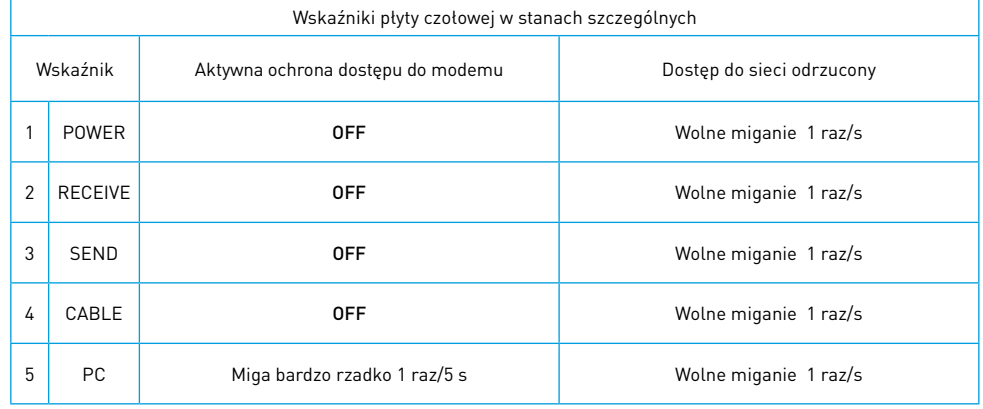

# ROZWIĄZYWANIE PROBLEMÓW

Poniższe wskazówki mogą pomóc w przypadku, gdy modem nie działa lub nie pracuje tak, jak tego oczekiwałeś.

- Sprawdź, czy podpięty do modemu zasilacz sieciowy jest prawidłowo włożony do gniazda sieci elektrycznej.
- Sprawdź, czy zasilacz sieciowy modemu nie jest podłączony do gniazda sieciowego sterowanego włącznikiem. Jeśli tak jest upewnij się, że włącznik jest w pozycji załączonej.
- Sprawdź, czy świecą wskaźniki Power i Cable na płycie czołowej modemu kablowego.
- Sprawdź, czy wszystkie kable są prawidłowo podłączone i czy użyłeś właściwych kabli.
- Sprawdź, czy Twoje gniazdo kablowe jest aktywne.
- Jeśli używasz karty sieciowej sprawdź, czy protokół TCP/IP jest poprawnie zainstalowany i skonfigurowany w Twoim komputerze.
- Jeśli używasz połączenia z wykorzystaniem portu USB sprawdź, czy zastosowałeś procedurę Instalacja sterowników USB dla Windows 98/98SE/ME/2000 lub XP.
- Jeśli używasz rozgałęźnika sygnału pozwalającego na podłączenie innych urządzeń, jak telewizor czy wideo, wypnij go i połącz modem bezpośrednio do gniazda kablowego. Jeśli modem zacznie pracować poprawnie oznacza to, że rozgałęźnik sygnału jest uszkodzony i wymaga wymiany na nowy. Zwróć również uwagę na to, czy na kablu koncentrycznym prawidłowo są założone złącza typu F (zwarcie, za krótki pin itp.)
- Dostawca usługi otrzymał numer seryjny i adres MAC modemu